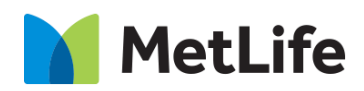

# **Embedded Lead Form How-to Guide**

# Global Marketing Technology

**AEM Component Name: Embedded Lead Form**

**Creation Date:** June 16, 2022 **Last Updated:** June 16, 2022 **Version:** [1.0]

# <span id="page-1-0"></span>**1 Document History**

The following important changes have been made to this document:

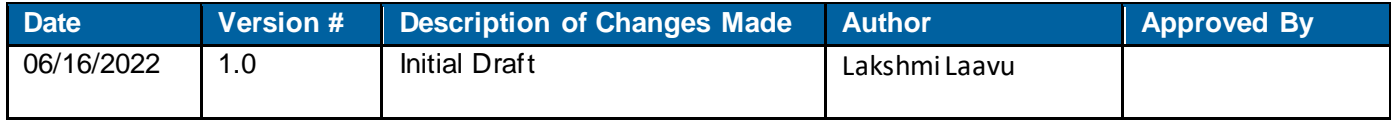

## **Contents**

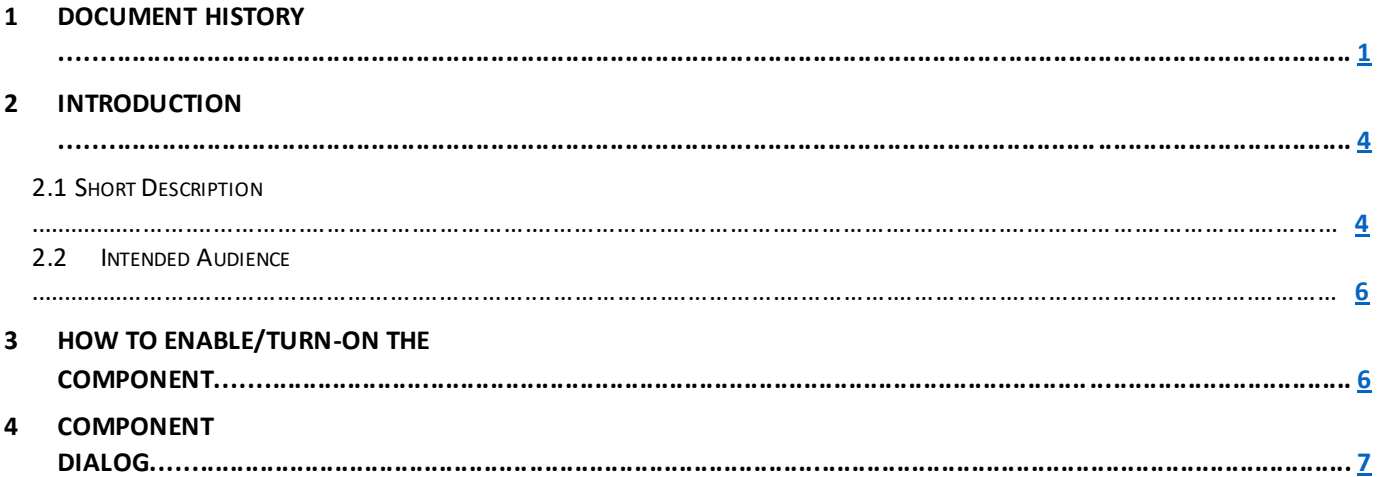

# **2 Introduction**

This document provides "How-to Instructions" for the component "Embedded Lead Form". This is intended and available to be used on all Global Marketing template(s).

## <span id="page-3-0"></span>*2.1 Short Description*

This component is used to configure 'Embedded Lead Form' for a page.

There are multiple variations for this component:

- 1) Based on 'Layout' selection:
	- a. Single Column Form
	- b. Double Column Form
- 2) Based on 'Background' selection':
	- a. Gradient
	- b. Met Blue
	- c. Met Gray
	- d. Custom Background Pattern

# *AEM Component Data Model*

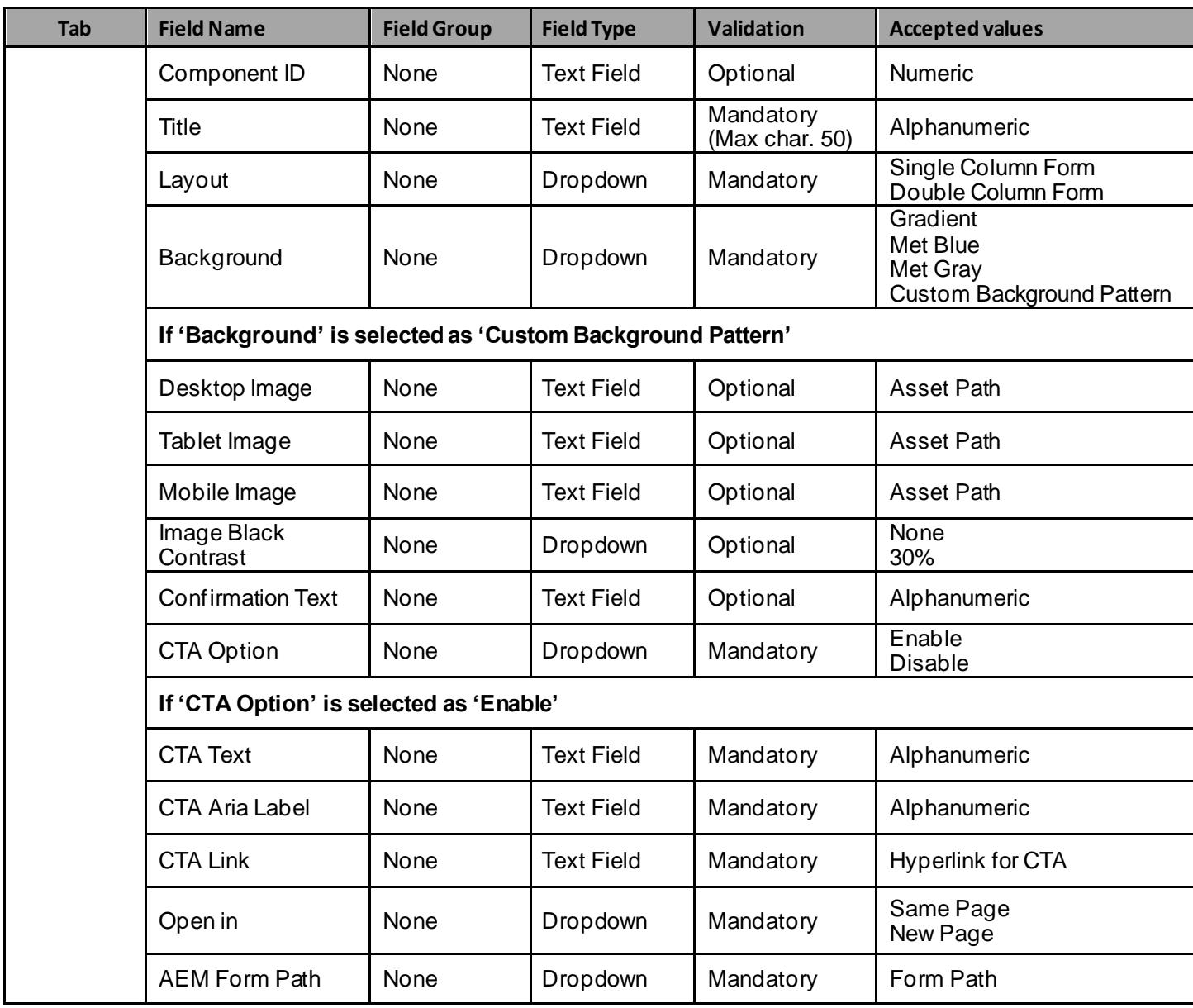

#### *2.2 Intended Audience*

The primary audience of this design is:

- Content Authors
- Agencies
- Marketers

# **3 How to Enable/Turn-On the Component**

This component should be available by default when any of the 'Global Marketing' template is selected.

For adding 'Embedded Lead Form' component, click on "+" icon, search for "Embedded Lead Form" and click to add the component.

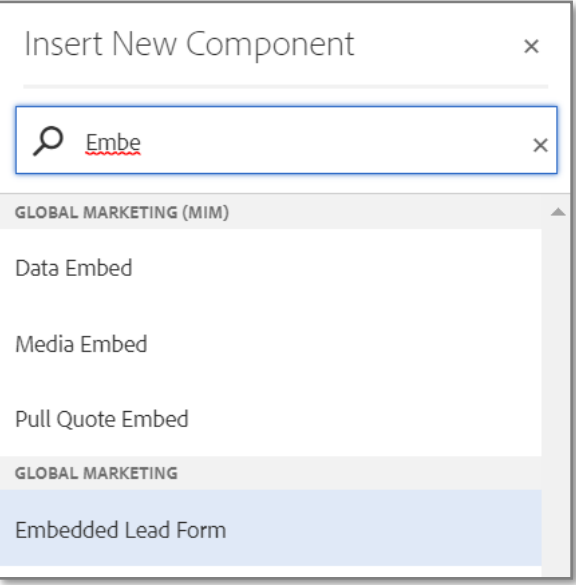

## **4 Component Dialog**

• Select edit to open the dialog and begin editing the component fields.

#### **Feature Overview**

**Configuration** 

**Header:**

- **1) Component ID –** Provide component id.
- **2) Title –** Must provide meaningful text.
- **3) Layout –** Must select the required option.
- **4) Background –** Must select the required option.
- **5) Desktop Image –** Choose Asset to load for Desktop mode.
- **6) Tablet Image –** Choose Asset to load for Tablet mode.
- **7) Mobile Image –** Choose Asset to load for Mobile mode.
- **8) Image Black Contrast –** Must select the option for Image Black Contrast.
- **9) Confirmation Text –** Provide meaningful description.
- **10) CTA Option –** Must select the required option.
- 11) **CTA Text -** Must provide meaningful text.
- **12) CTA Aria Label–** Must provide meaningful text.
- **13) CTA Link –** Must provide path for hyperlinking the CTA Text.
- **14) Open In –** Must select the required option.
- **15) AEM Form Path –** Must provide AEM Form path.

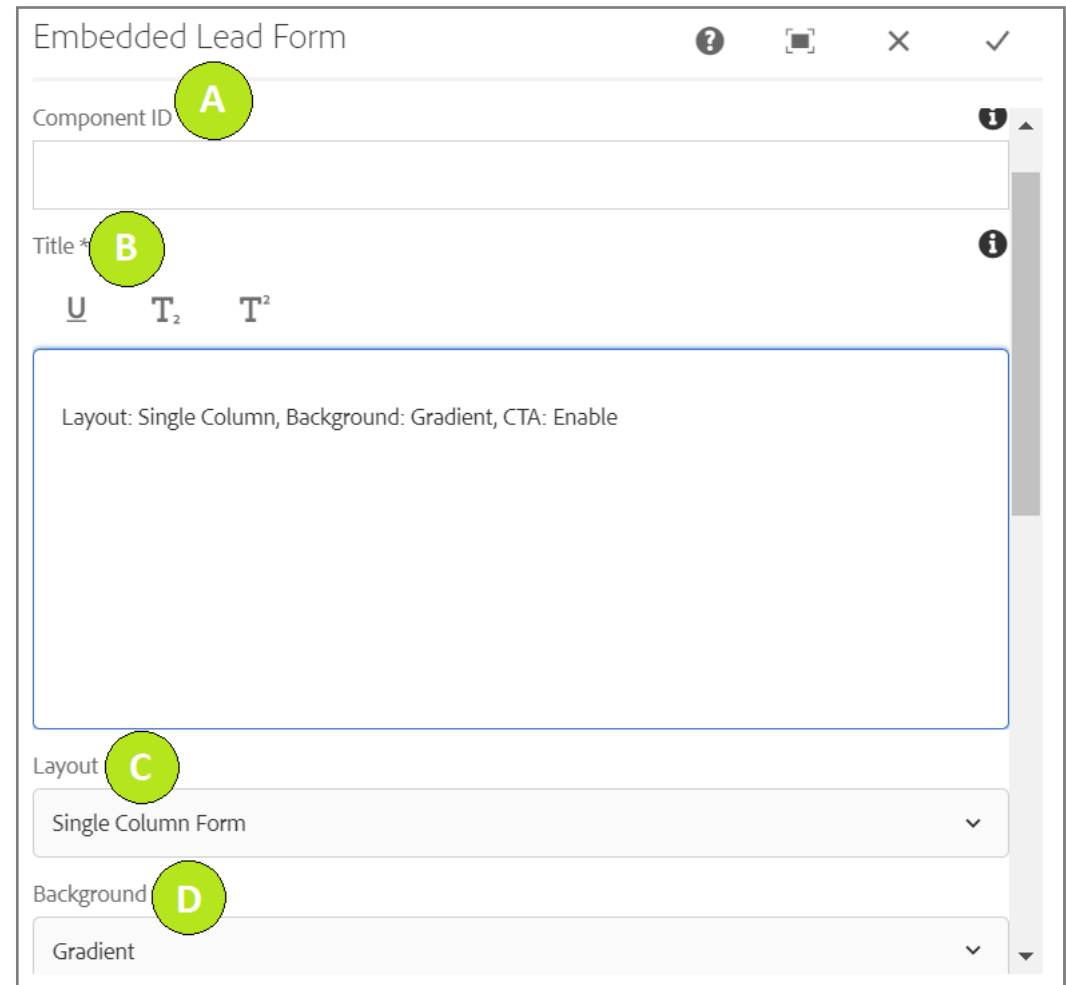

**Variation 1:** Layout: Single Column Form, Background: Gradient, and CTA Option: Enable

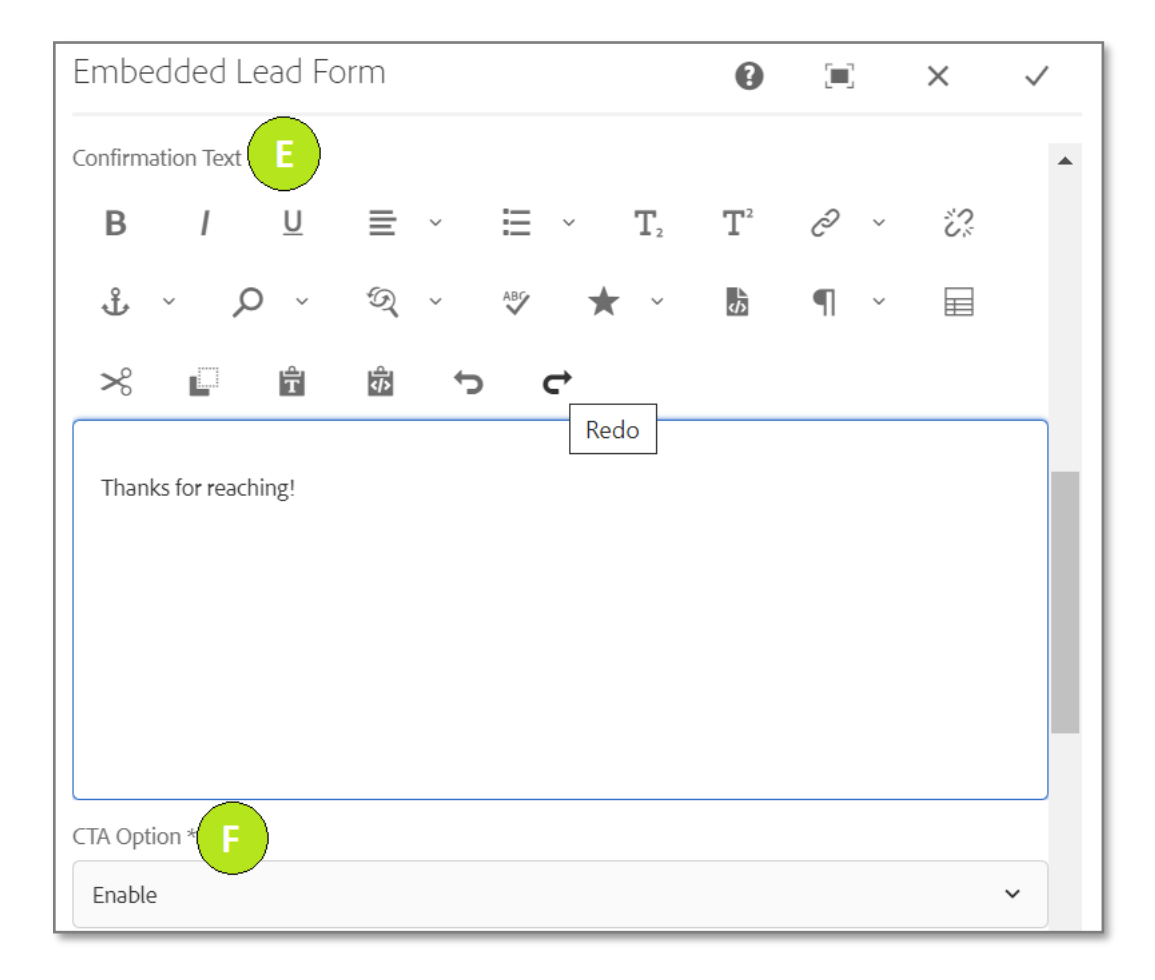

MetLife Proprietary and Confidential

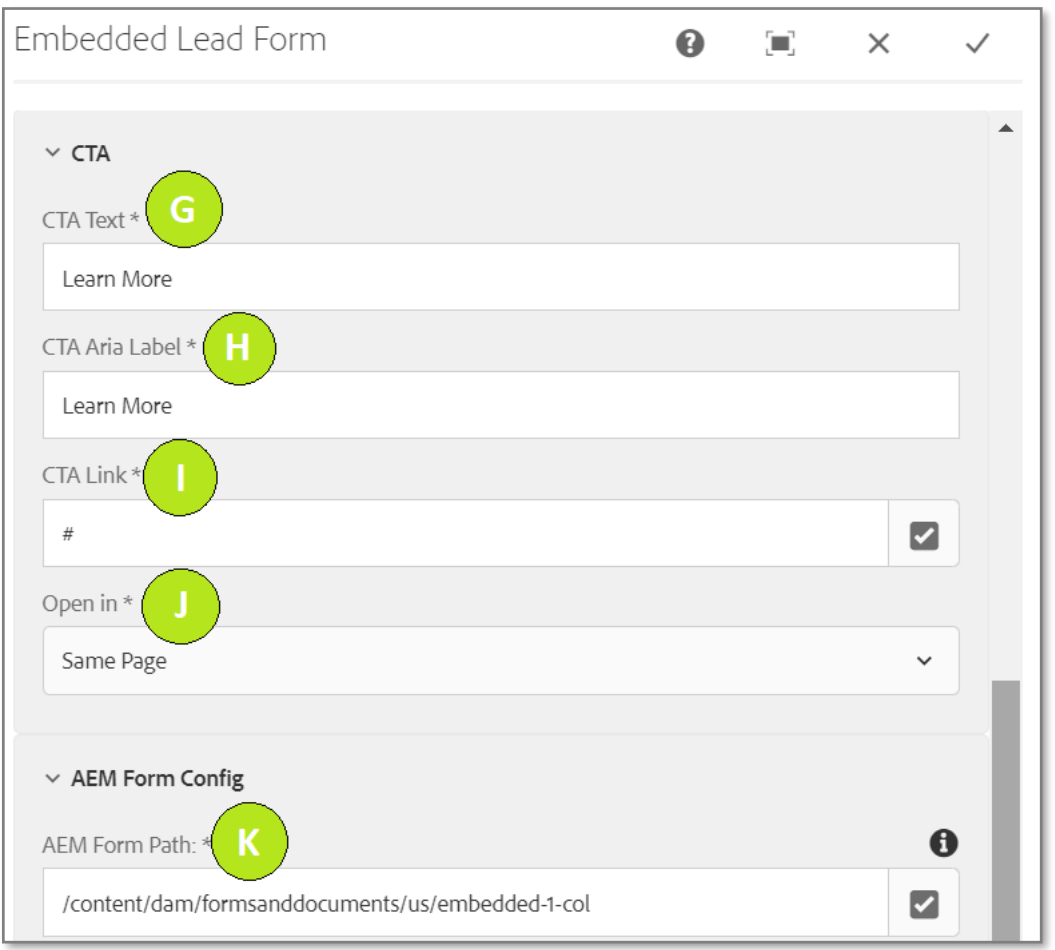

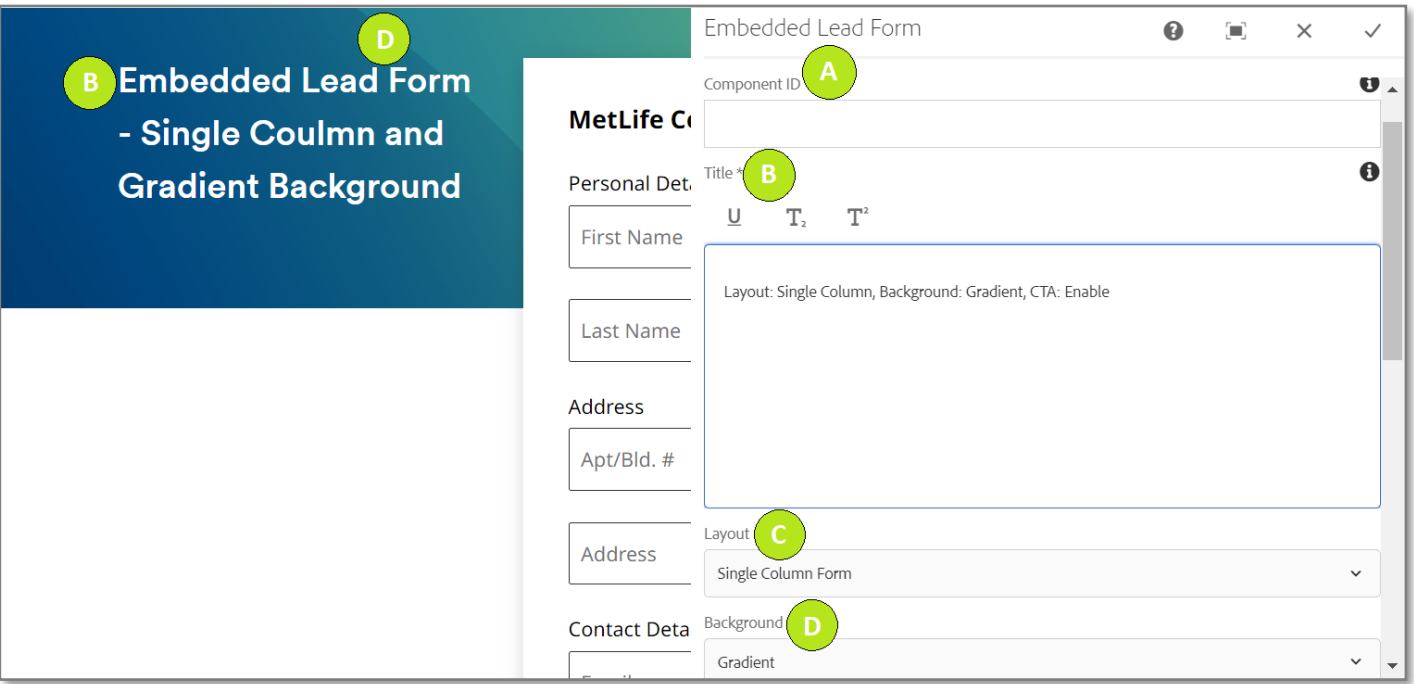

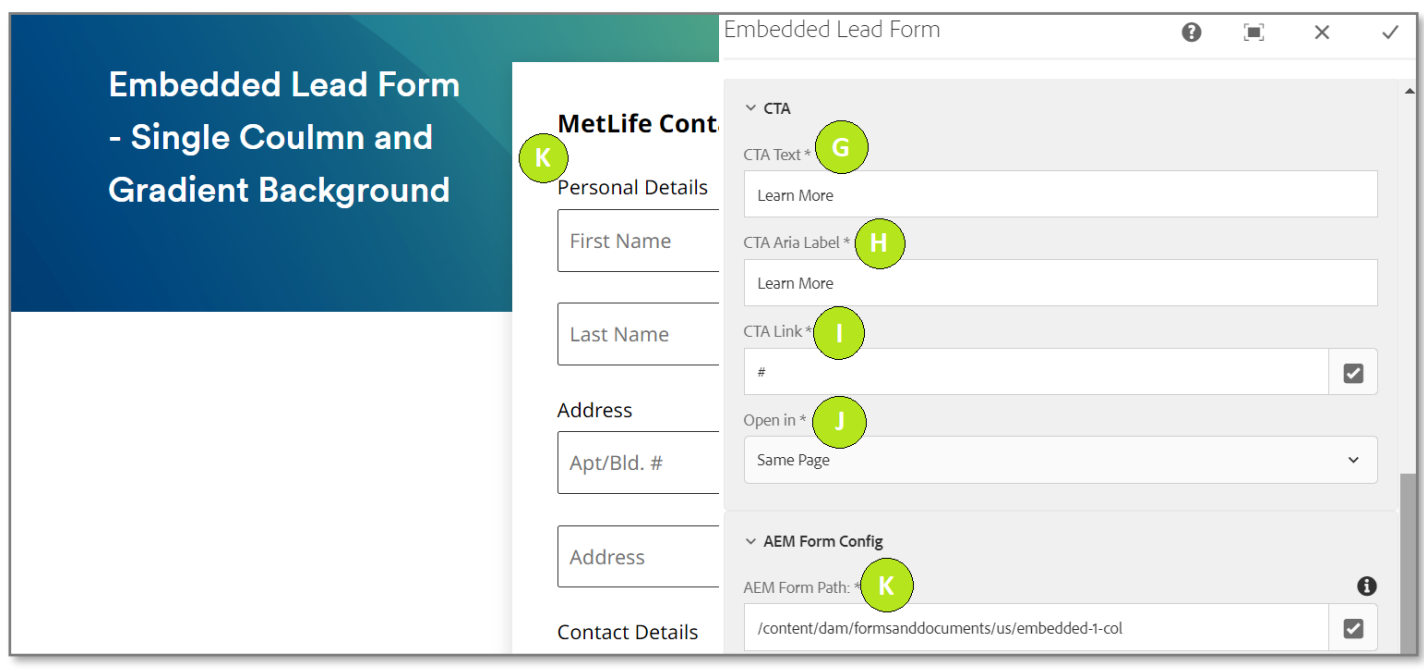

**Variation 2:** Layout: Double Column Form, Background: Custom Background Pattern, and CTA Option: Disable

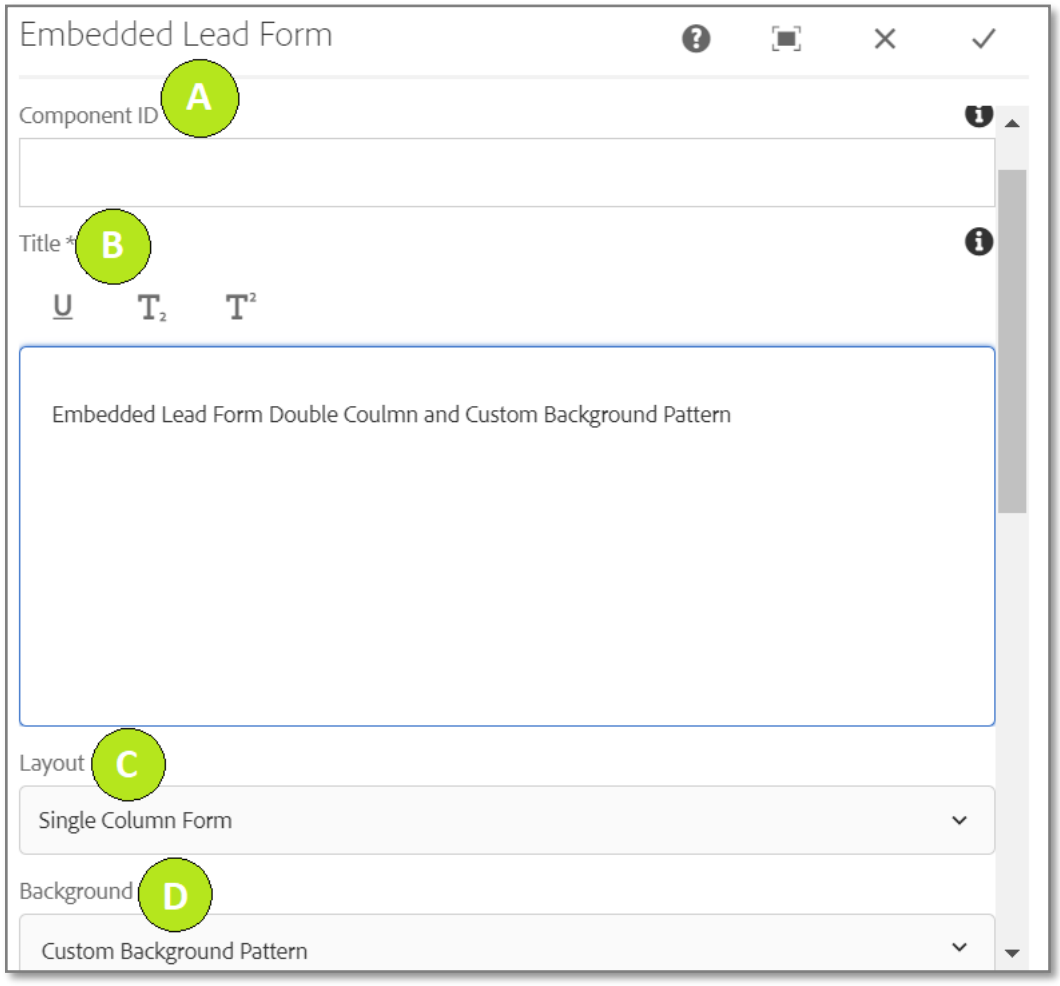

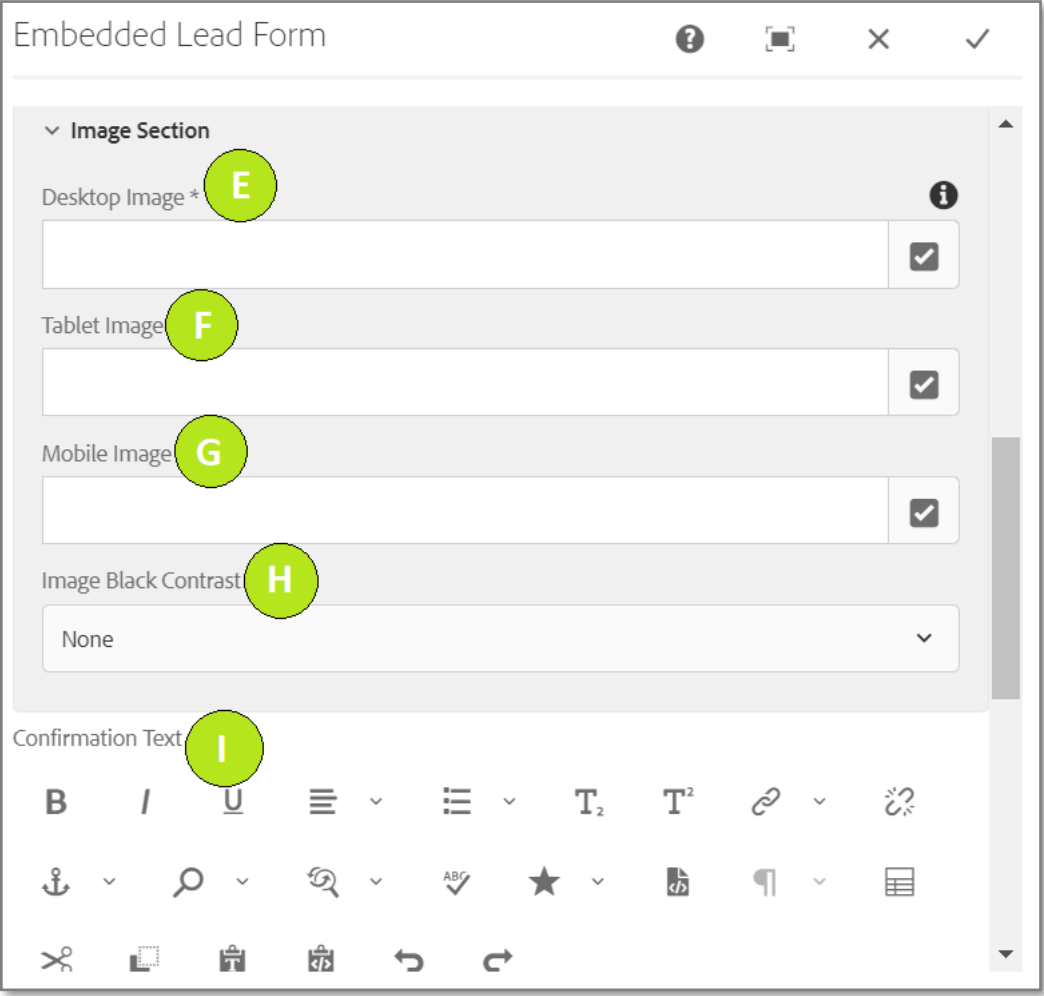

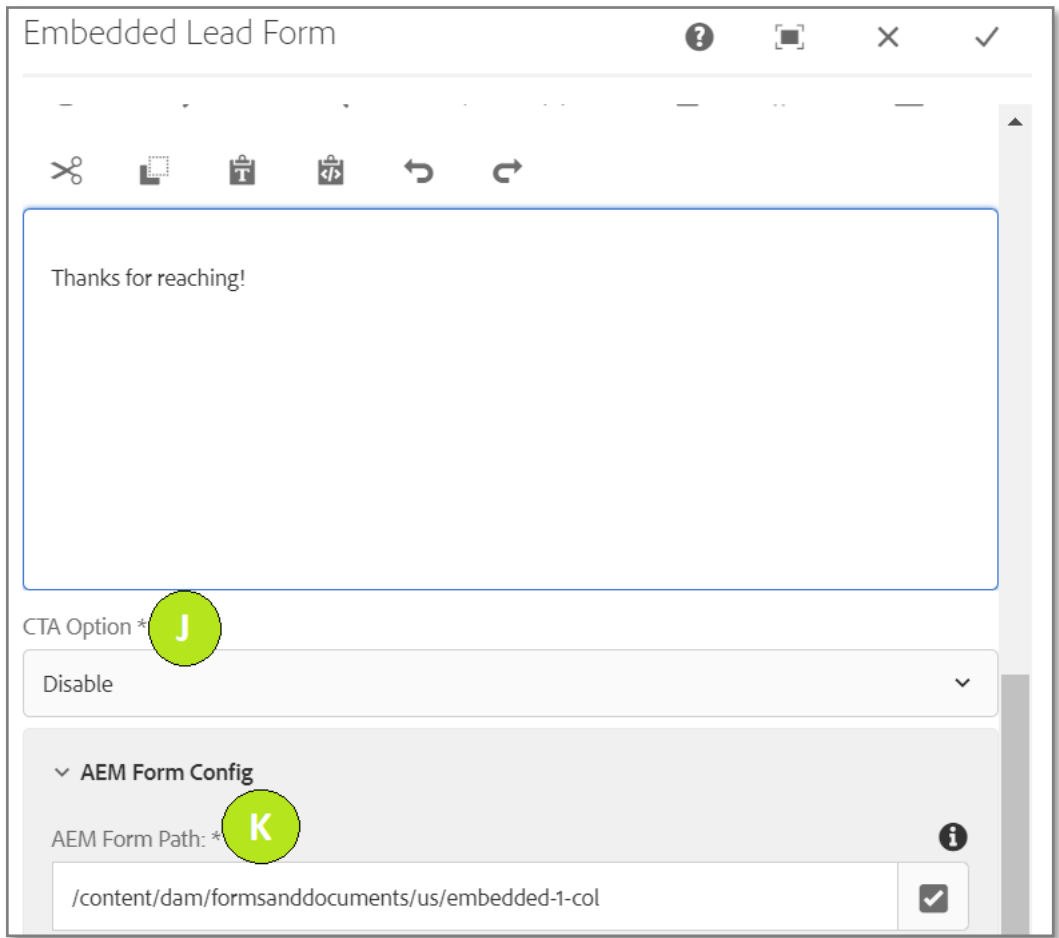

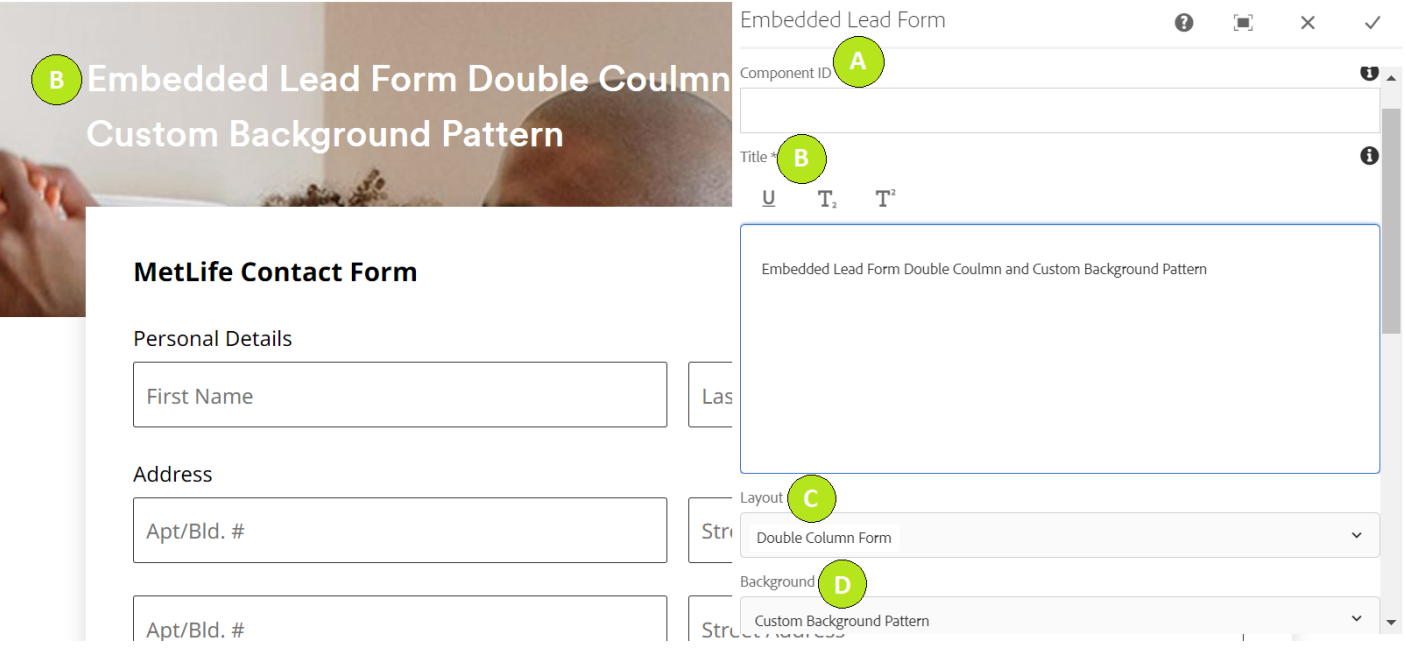

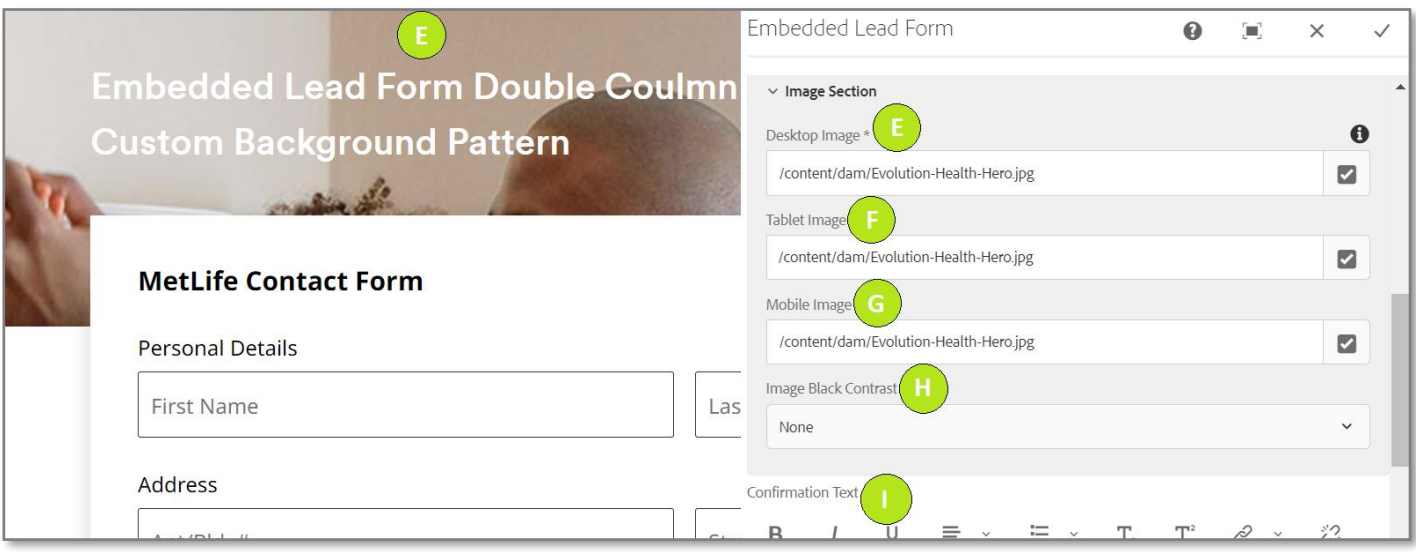

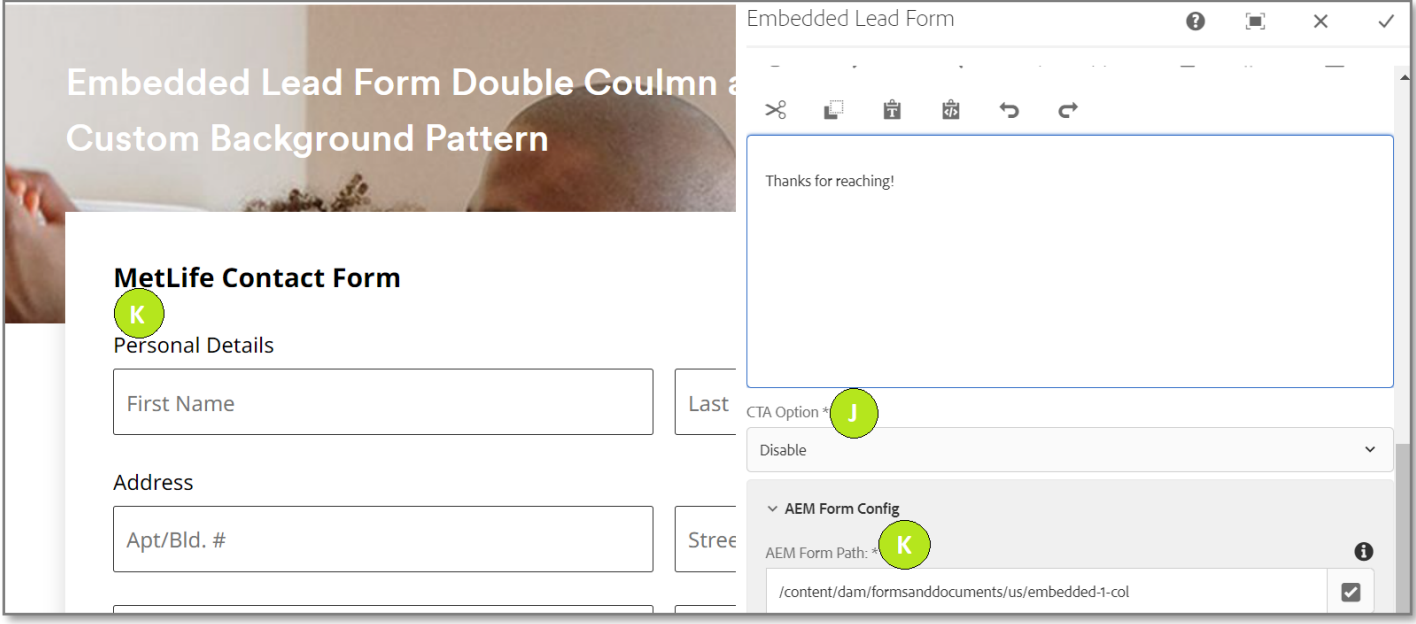